## OK – ICH HABE DEN EMULATOR, WIE KANN ICH DIE FIRMWARE «TRANSFORMIEREN»? (FLASHEN)

Dazu benötigen Sie:

- $\bullet$  Einen (fast) beliebigen seriellen RS232 ↔ 3,3-V-TTL-Adapter oder oder ein USB-zu-Seriell-Kabel. Die TX & RX-Unterstützung reicht aus, um die **MCU** zu aktualisieren (kein Hardware-Handshake erforderlich).
- Die STMicroelectonics Flash Loader Software
- Die neue Firmware-HEX-Datei: (aktuell flashfloppy-v3.3a\FF\_Gotek-v3.3a.hex)

Der Programmieranschluß befindet sich auf der Rückseite des Emulators. Dort findet man 5+3(bei neueren Platinen 4) Lötpunkte, in die man vorbereitend erst einmal passende Stiftleisten lötet.

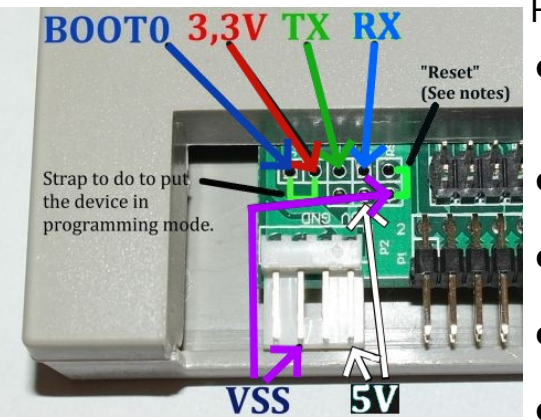

Hier ist die Liste der benötigten Verbindungen:

- Überbrücken Sie mit einem Steckjumper die 2 Kontakte "BOOT0" mit "3,3 V": Dadurch wird das Gerät beim Einschalten in den Programmiermodus versetzt.
- Verbinden Sie TX mit dem RX-Kabel des seriellen 3.3V-Kabels oder dem TTL-Adapter.
- desgleichen RX an TX des seriellen 3.3V-Kabels oder dem TTL-Adapter.
- verbinden Sie VSS mit GND des seriellen Kabels oder dem TTL-Adapter.
- Schließen Sie zum Schluß noch die 5V an eine 5V-Quelle an.

Hinweis: Das obige Bild zeigt die tatsächliche Belegung des Programmieranschlusses, nicht die Stelle, an der die Kabel angeschlossen werden sollen: Vergessen Sie nicht, die TXund RX-Leitungen zwischen dem TTL-Adapter und dem USB-Laufwerk zu kreuzen (Adapter TX auf USB-Laufwerk RX und Adapter RX auf USB-Stick TX).

Schließen Sie anschließend das Kabel an den Computer an und starten Sie die Software "Flash Loader Demo".

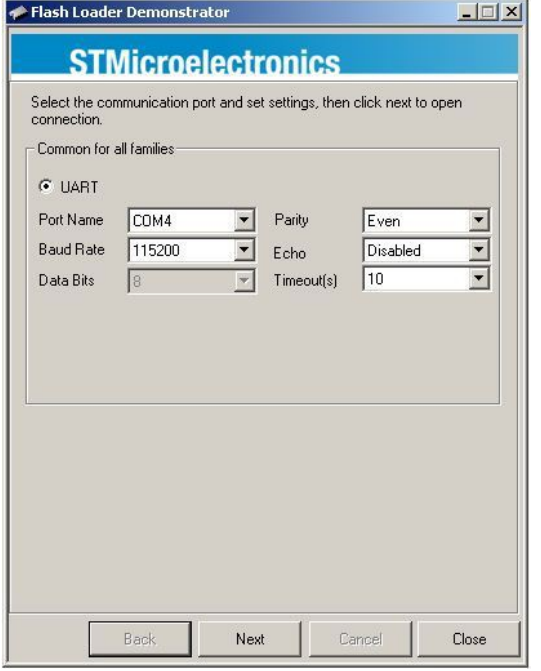

Wählen Sie den richtigen COM-Anschluss und klicken Sie auf Weiter.

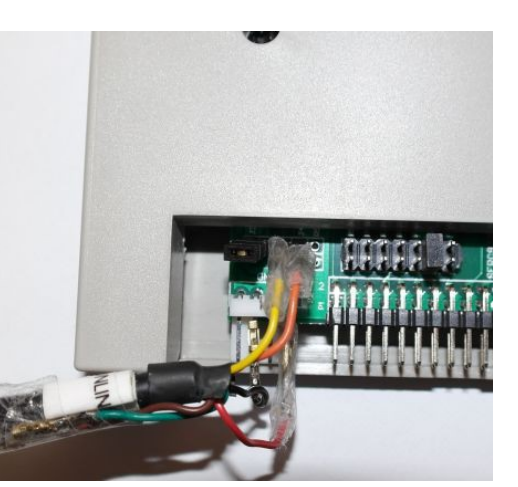

HINWEIS (26.02.14): Wenn Sie Schwierigkeiten haben, die Verbindung zwischen dem GOTEK und der Software herzustellen, können Sie versuchen, den Emulator zurückzusetzen. Verbinden Sie dazu während 1 Sekunde das Signal «RST» (rechts neben dem RX-Signal) mit Masse. Trennen Sie während dieses Vorgangs nicht die RX / TX- und Stromkabel. Sobald Sie fertig sind, starten Sie die Software erneut.

Um sicherzustellen, dass Ihr serieller Adapter ordnungsgemäß funktioniert, können Sie einen Loopback-Test durchführen: Verwenden Sie eine Terminalsoftware, und verbinden Sie die Empfangs- und Sendekabel des Adapters miteinander. Wenn Sie ein Echo dessen erhalten, was Sie an das Terminal senden, wird der Loopback ausgegeben Test funktioniert!

Wenn die Verbindung zum Gerät funktioniert, wird der folgende Bildschirm angezeigt:

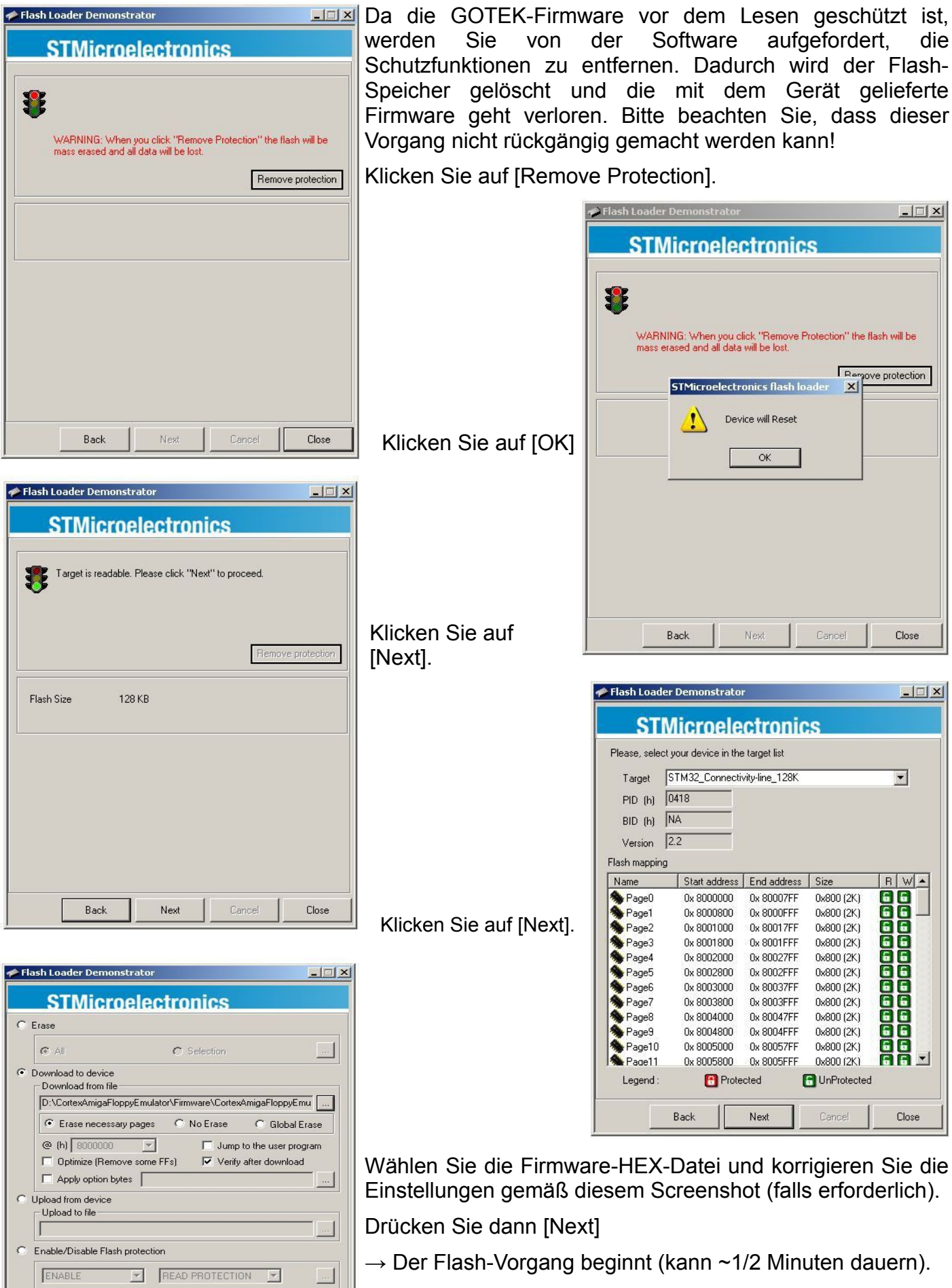

Seite - 2 - / - 4 -

Back

Cancel

Close

Next

 $\overline{\odot}$  Edit option bytes

Sobald Sie das letzte Fenster mit dem grünen Balken erhalten haben, ist das GOTEK bereit: Sie können alle Kabel abziehen und den Emulator an Ihren Retro Computer anschließen. !?!

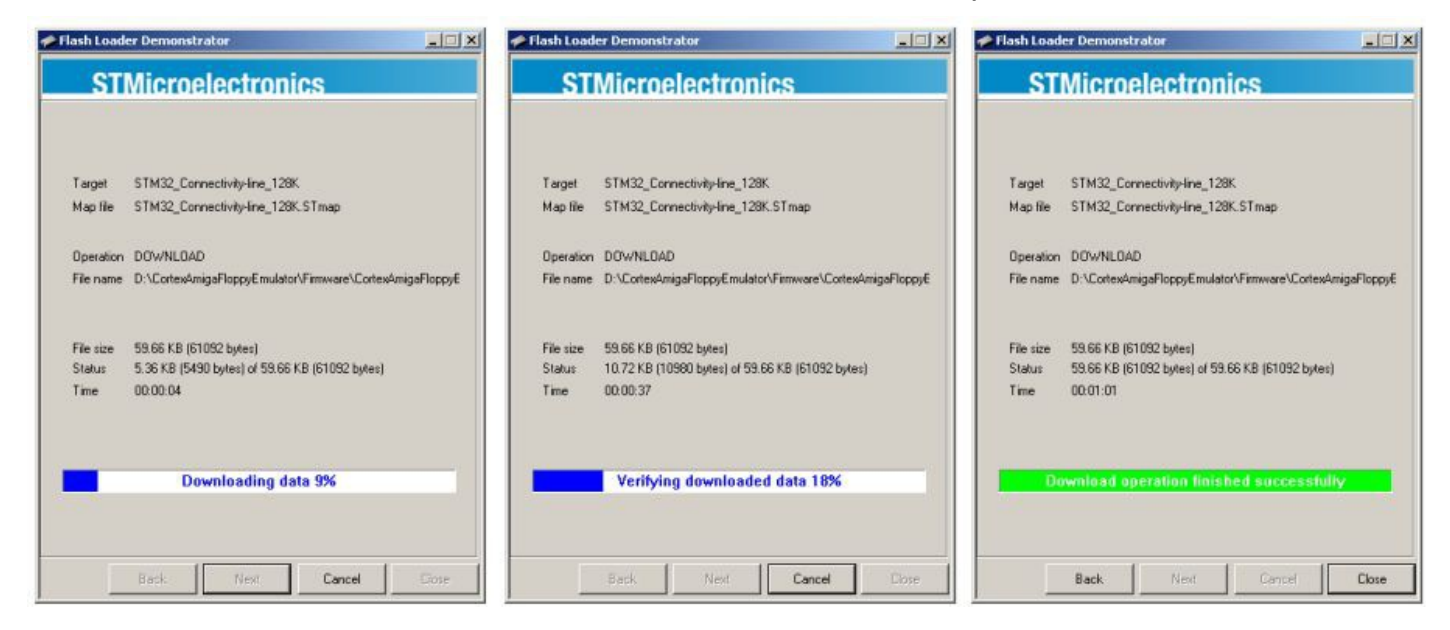

Vergessen Sie nicht, den DriveSelect Jumper in die Position "S0" zu bringen, um Drive 0 zu ersetzen. Für wdeitere Informationen zu Ihrem Computer lesen Sie bitte die Datei "Flash Floppy Firmware & Mods"!

## ABER WIE IST DAS MÖGLICH? ERZÄHL MIR MEHR ! WAS STEHT IN DIESEN EMULATORENEN?

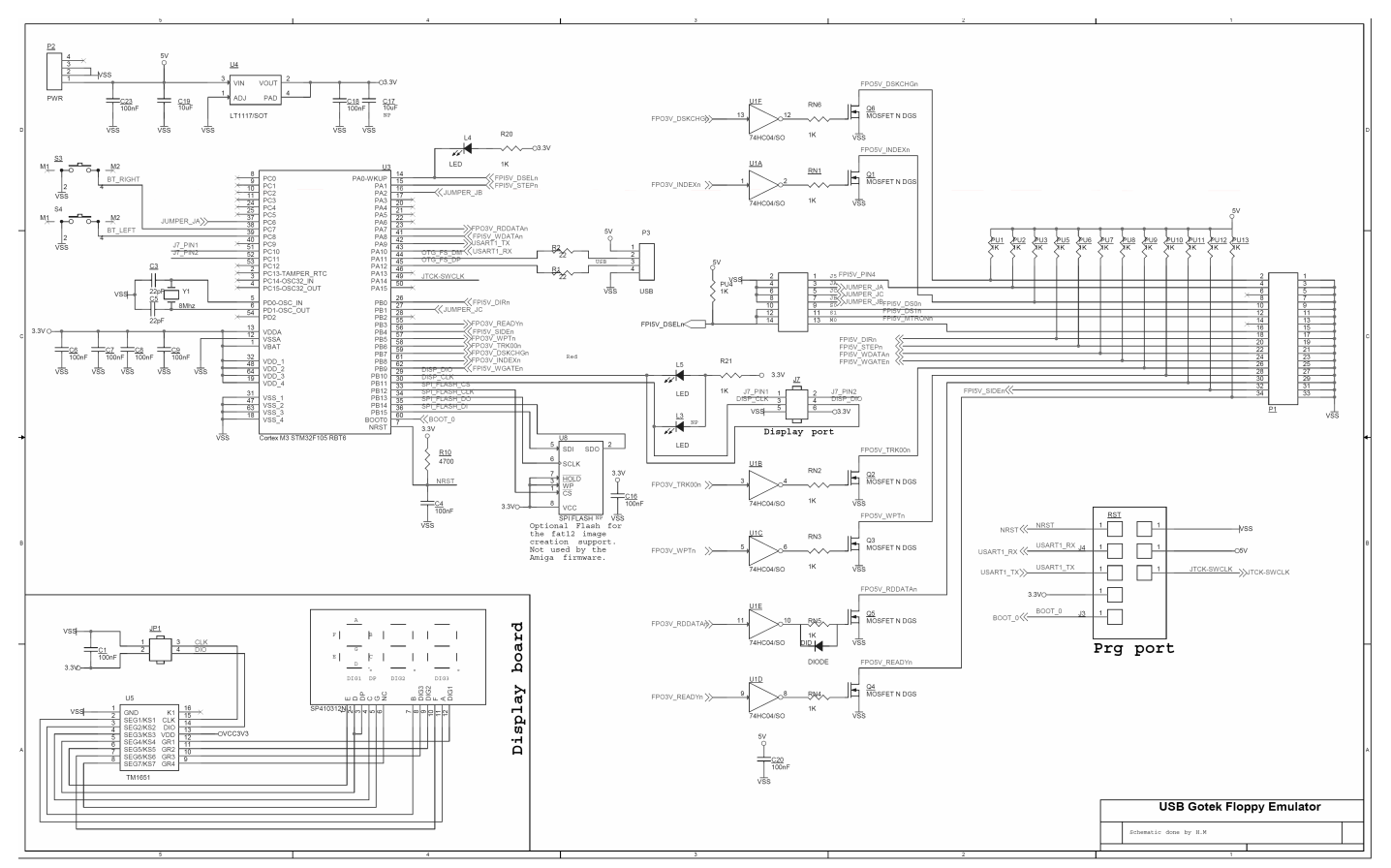

Die Gotek-Laufwerke verwenden eine leistungsstarke Cortex ARM-basierte STM32-MCU mit 72 MHz und vielen Timern mit DMA-Unterstützung, die die Arbeit etwas vereinfachen. Beispielsweise benötigt diese MCU nur 0,5 ms (500 us), um einen Amiga-Sektor mit MFM zu codieren, wobei die gesamte Paritätsprüfsummenberechnung durchgeführt wird. DMA und Zeitgeber werden zum Streamen des MFM-Flusses verwendet, sodass für diese Aufgabe fast keine MCU-Zeit verwendet wird. Der MCU steht es frei, gleichzeitig andere Aufgaben zu erledigen (bereiten Sie den nächsten Sektor vor). Dank dessen wird alles in Echtzeit erledigt und es wird kein zusätzlicher Puffer benötigt, um die Spur vorab zu berechnen / zu generieren.

Der Schreibprozess verwendet auch DMA und einen Zeitgeberblock, um den eingehenden Fluss zu erfassen. Sobald einige Funktionen erfasst sind, finden sie die Sektoren im Fluss, dekodieren und überprüfen sie (Paritätsprüfung) und schreiben die Daten in den ADF auf dem USB-Stick zurück (wenn die Parität gut ist ??).

Wie viele ARM-basierte MCUs verfügt auch diese über einen Bootloader im ROM, der die Flash-Programmierung über verschiedene Schnittstellen ermöglicht, die dieses Projekt ermöglichen.

In Bezug auf die Firmware wird tatsächlich weniger als die Hälfte des Flash-Speicherplatzes verwendet.

Hier ist das Schaltbild des Gotek-Laufwerks: (Siehe letzte Seite)

Leiterplatte - Oberseite (Bestückungsseite)

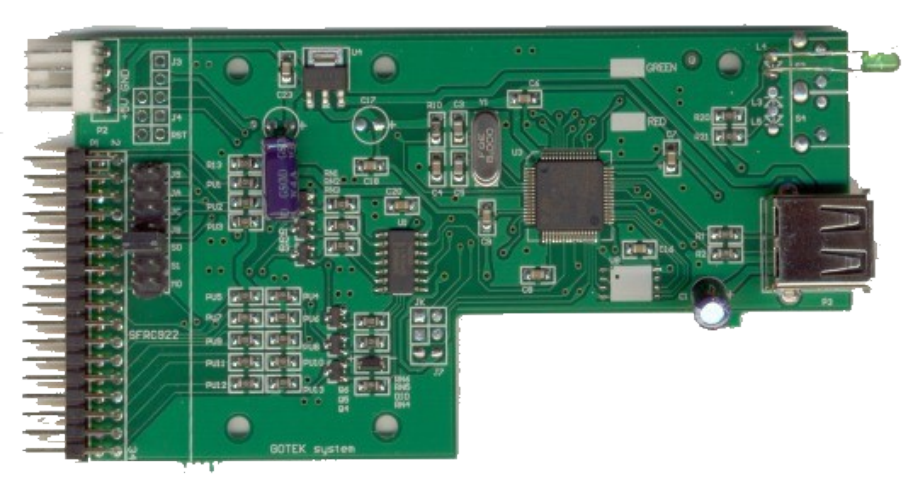

## PCB - Unterseite

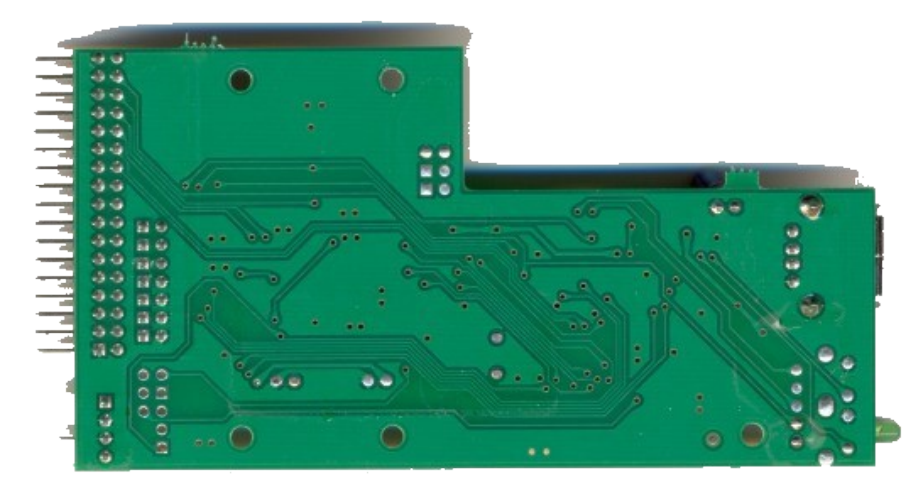

Im Gehäuse :

Wie Sie sehen, gibt es mit diesen Geräten eine Menge möglicher Hardware- und Software-Weiterentwicklungen! !?!

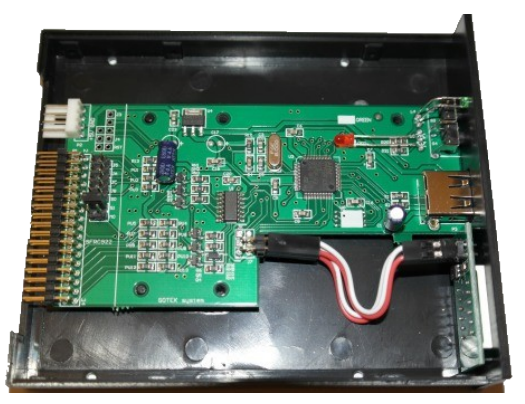